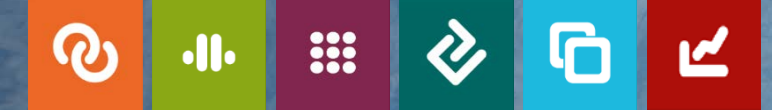

# BW/4HANA: Perspektiven mit der PBS Nearline-Lösung

Dr. Christoph Bedau, PBS Software GmbH

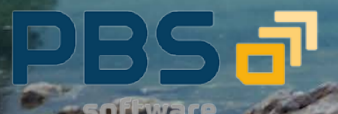

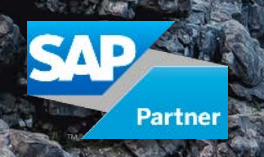

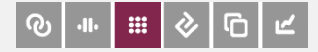

#### Agenda

- **Ausgangspunkt: CBW NLS in SAP BW on AnyDB**
- **Problemstellung beim Übergang nach BW/4HANA**
- **-** Darstellung des Migrationsverfahren für NLS
- **Querys auf NLS-Daten unter BW/4HANA**

PBS

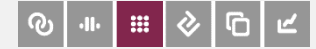

### Archivierungsteuerung durch DAP

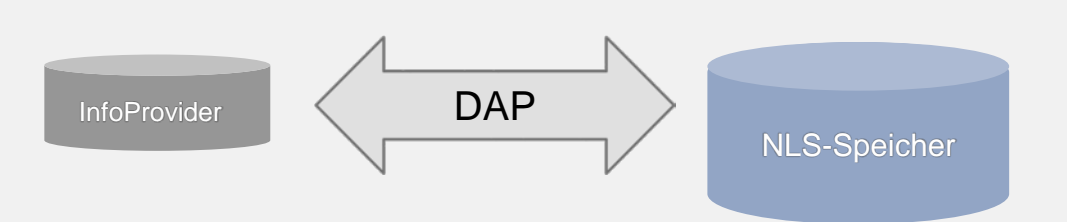

Zeitscheibenbasierte Archivierung ein aus als einer Performance meist deutlich besser als in klassischen Primär-DB<sub>s</sub>.

> Kompression der Daten bis zu 95%.

- DAP: DatenArchivierungsProzess
- Requestweises Archivieren älterer Datenbestände
- NLS-Speicher: SAP IQ, IBM DB2, MS SQL
- Weiterhin im BW/4HANA unterstützt -> , Cold Store'

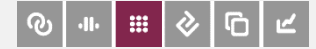

#### Archivierung in BW/4HANA

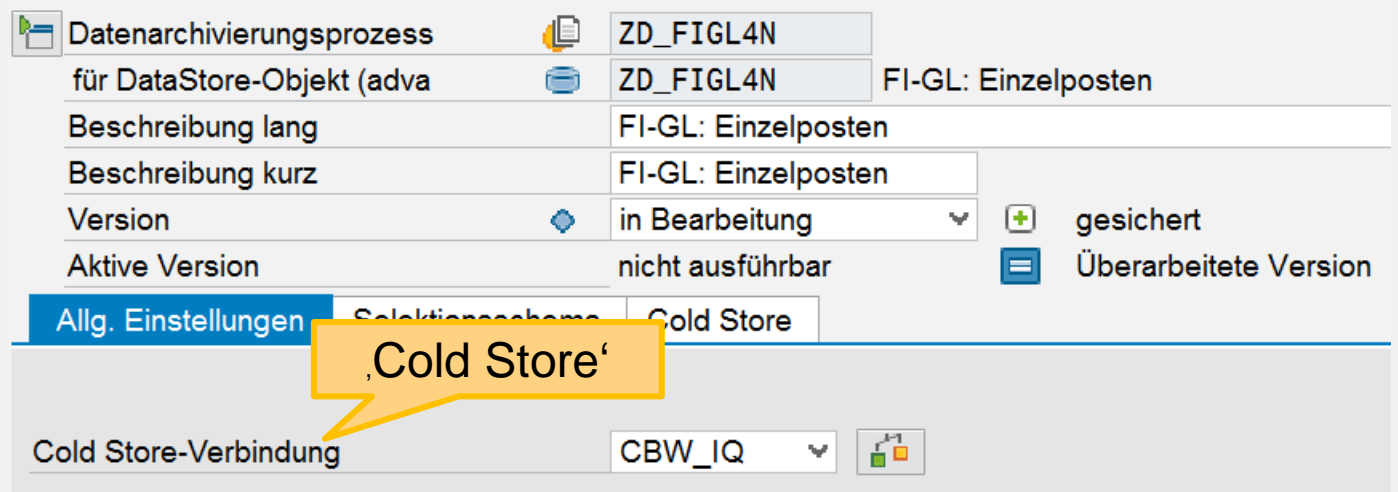

#### **Archivierungsrequests**

#### ⇔⇒国品

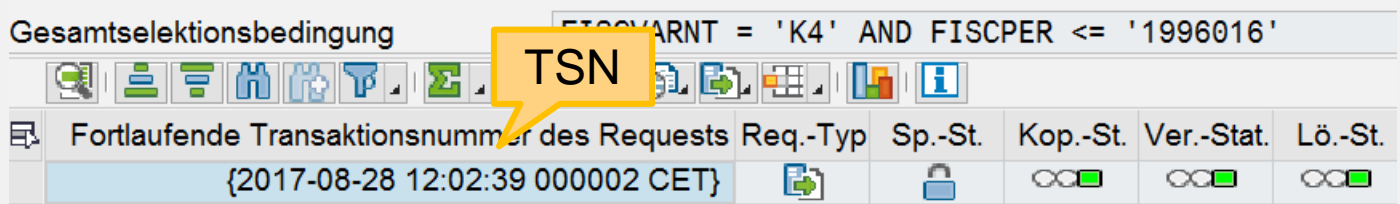

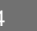

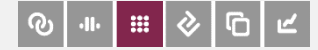

## Datenselektion CBW NLS

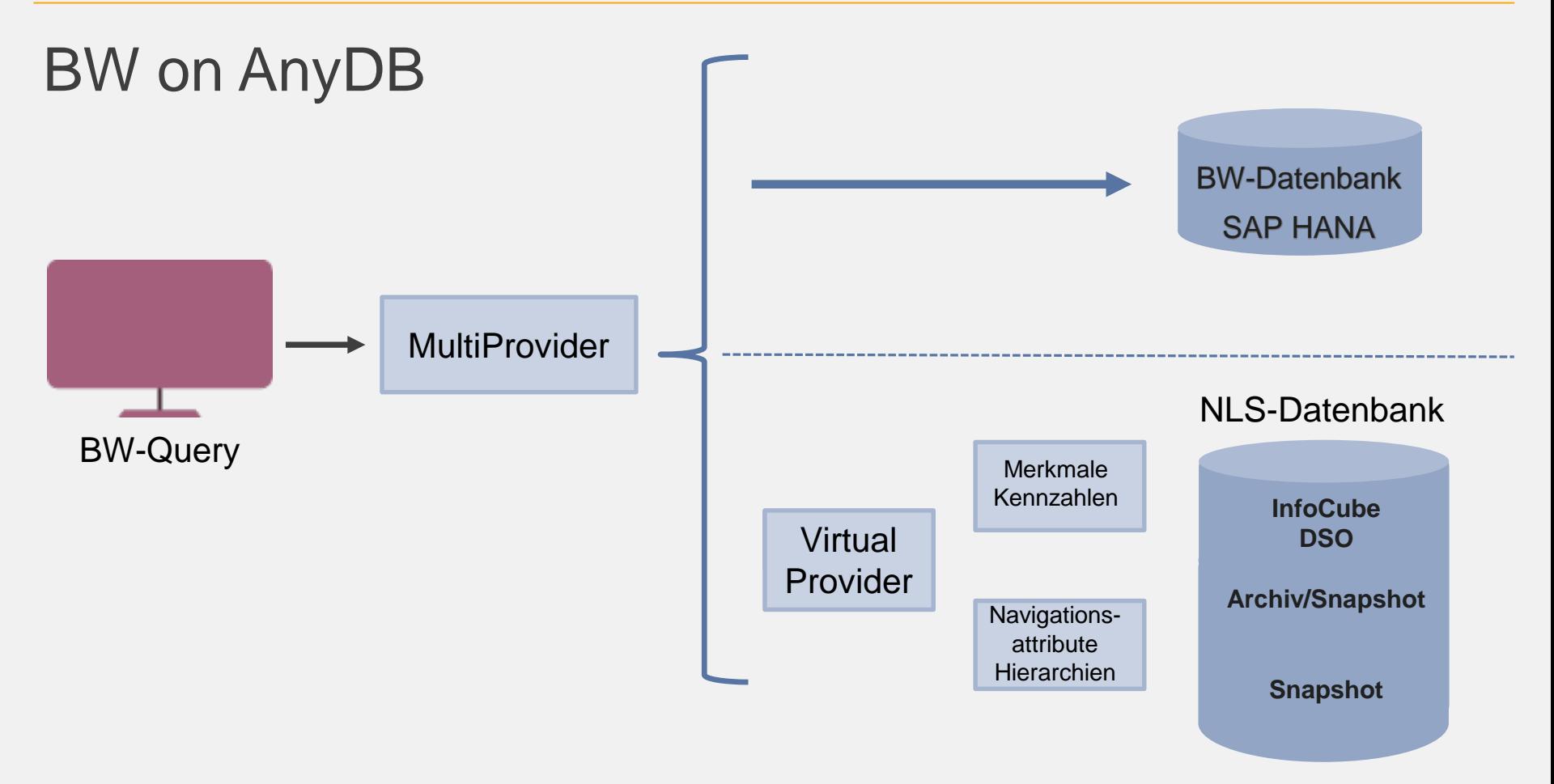

![](_page_4_Picture_4.jpeg)

**PBSd** 

![](_page_5_Picture_0.jpeg)

#### Datenselektion CBW NLS

![](_page_5_Figure_2.jpeg)

![](_page_5_Picture_5.jpeg)

![](_page_6_Picture_0.jpeg)

#### Simplification List im BW/4HANA

![](_page_6_Figure_2.jpeg)

![](_page_6_Picture_4.jpeg)

![](_page_7_Picture_0.jpeg)

## Modellierungstypen in BW/4HANA

Nach "Simplification List" bleiben erhalten:

- **E** CompositeProvider
- **InfoObject**
- **Den ODS View**
- advanced DataStoreObject (aDSO)

Auswirkung auf NLS:

- 1. NLS-Daten von InfoCubes und DSOs -> NLS-Daten von aDSOs
- 2. Ersatz für VirtualProvider in Querys

![](_page_7_Picture_11.jpeg)

![](_page_8_Picture_0.jpeg)

## Definition aDSO

#### Modellierungseigenschaften

![](_page_8_Picture_43.jpeg)

![](_page_8_Picture_44.jpeg)

Schlüssel : SID durch TSN ersetzt, kein Sternschema mehr

![](_page_8_Picture_7.jpeg)

![](_page_9_Picture_0.jpeg)

10

**PBSd** 

# Überblick aDSO-Typen

![](_page_9_Picture_175.jpeg)

Dr. Christoph Bedau, BW/4HANA: Perspektiven mit der PBS Nearline-Lösung

![](_page_10_Picture_0.jpeg)

#### Migrationspfade nach SAP BW/4HANA

![](_page_10_Figure_2.jpeg)

![](_page_10_Picture_4.jpeg)

PBS

![](_page_11_Picture_0.jpeg)

#### Remote vs. In-Place Conversion

![](_page_11_Figure_2.jpeg)

![](_page_11_Picture_4.jpeg)

PBS

![](_page_12_Picture_0.jpeg)

#### In-Place Conversion

![](_page_12_Figure_2.jpeg)

Quelle: [https://blogs.sap.com](https://blogs.sap.com/) Roland Kramer

![](_page_12_Picture_5.jpeg)

**PBSd'** 

![](_page_13_Picture_0.jpeg)

## In-Place Conversion

#### **In-place Conversion**

#### Path to Convert Your System

![](_page_13_Picture_4.jpeg)

![](_page_13_Figure_5.jpeg)

![](_page_13_Picture_8.jpeg)

![](_page_14_Picture_0.jpeg)

## In-Place Conversion

#### **In-Place Conversion** Near-line Storage (SAP IQ)

![](_page_14_Figure_3.jpeg)

- **O** Switch NLS to read-only
- **Convert NLS Request Management**  $\bullet$
- **Delete Data Archiving Process**
- **4** Transfer Classic to Advanced DSO
- Create new Data Archiving Process
- **Convert NLS Archive** (6) (Request ID  $\rightarrow$  Request TSN)

![](_page_14_Figure_10.jpeg)

![](_page_14_Figure_11.jpeg)

![](_page_14_Picture_16.jpeg)

![](_page_15_Picture_0.jpeg)

#### Verarbeitung der Nearlinedaten

Umstellung Request SID => Request TSN :

- 1. Umstellung der Requestverwaltung im SAP-System
- 2. Feldersetzung in den Nearlinetabellen

Da insbesondere SAP-Standardtabellen verändert werden, muss die NLS-Migration mit der SAP Transfer Toolbox erfolgen.

Daten müssen in dem Format vorliegen, das die Toolbox verarbeiten kann.

![](_page_15_Picture_8.jpeg)

![](_page_16_Picture_0.jpeg)

#### PBS Data Transfer Cockpit (DTC)

SAP-Format: Voraussetzung für Umwandlung in aDSO

- ⇒ Migration der Daten mit dem PBS Data Transfer Cockpit (DTC) Zeitpunkt: vor der aDSO-Konvertierung
- **Duelle: NLS-Daten im PBS-Format**
- Ziel: NLS-Daten im SAP-Format

Unterschiede der beiden Formate in:

- a. Unicode Format ( UTF-8 <-> CESU-8 )
- b. Tabellennamen
- **Felddefinitionen**

![](_page_16_Picture_11.jpeg)

![](_page_17_Picture_0.jpeg)

#### Ablauf des Datentransfers

![](_page_17_Picture_32.jpeg)

![](_page_17_Picture_4.jpeg)

**PBSd** 

![](_page_18_Picture_0.jpeg)

Das Einbinden von virtuellen Provider ist nicht möglich.

SDA : Smart Data Access, Einbinden in Auswertung durch virtuelle Tabelle

=> NLS-Daten werden über SDA-View selektiert => SDA-View wird bei Datentransfer miterzeugt

![](_page_18_Picture_6.jpeg)

![](_page_19_Picture_0.jpeg)

#### Funktionsweise Smart Data Access (SDA)

![](_page_19_Figure_2.jpeg)

![](_page_19_Picture_4.jpeg)

PBS

![](_page_20_Picture_0.jpeg)

#### Zusammenfassung

- Nearlinedaten können nach Formatkonvertierung in die SAP Transfer Toolbox eingebunden werden
- Wie in BW on AnyDB kann die Archivierung in BW/4HANA effektiv mit den PBS-Lösungen umgesetzt werden
- **In Querys werden die Nearlinedaten in BW/4HANA über SDA** berücksichtigt

![](_page_20_Picture_6.jpeg)

![](_page_21_Picture_0.jpeg)

Dr. Christoph Bedau, PBS Nearline-Lösungen für SAP BW

22